## **Aktualizacja systemy Debian 10 Buster do Debian 11 Bullseye**

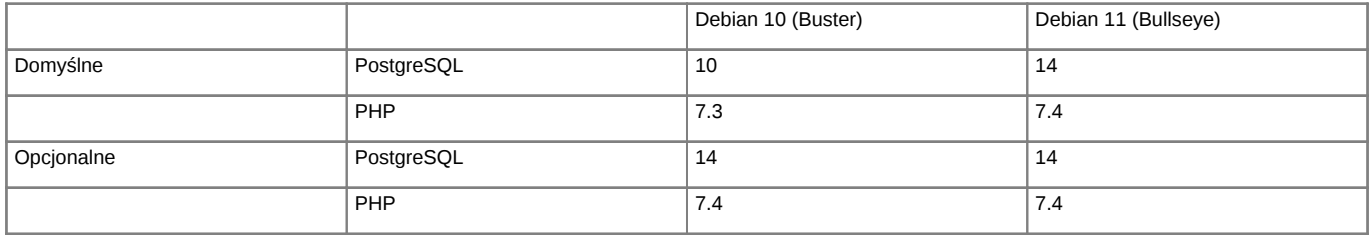

*Support dla Debian oraz PHP*

Support dla Debian 11 **Ihttps://wiki.debian.org/LTS/** Support dla PHP [http://php.net/supported-versions.php

Poniższa instrukcja przedstawia sposób aktualizacji systemu operacyjnego Linux.

**Przed przystąpieniem do prac BEZWZGLĘDNIE należy pamiętać o wykonaniu KOPI BEZPIECZEŃSTWA, całego systemu, bazy danych, katalogu /home/edokumenty.**

## **1. Aktualizacja systemy w gałęzi Stretch, Debian 9**

Zaczynamy od aktualizacji systemu w ramach gałęzi, której aktualnie się znajduje (tj. Stretch, Debian 9):

#apt-get update #apt-get upgrade

Jeśli system nie był długo aktualizowany pewnie trzeba będzie uruchomić system ponownie ze względu na nowszą wersję jądra systemu.

#reboot

Przed aktualizacją dystrybucji wykonujemy kopię klików konfiguracyjnych

tar -pczf etc.tar.gz /etc

## **2. Aktualizacja dystrybucji z Stretch na Buster, Debian 9 na Debian 10**

Po aktualizacji systemu edytujemy plik /etc/apt/sources.list, zmieniamy dotychczasowe wpisy dla Stretch na Buster

deb http://httpredir.debian.org/debian buster main deb http://httpredir.debian.org/debian buster-updates main deb http://security.debian.org buster/updates main

Możemy również skorzystać z polecenia, który wykona zmiany

sed -i 's/stretch/buster/g' /etc/apt/sources.list

Sprawdź również do /etc/apt/sources.list.d/ czy nie posiadasz innych repozytoriów, które mogą wskazywać na Stretch. W naszym przypadku były trze dodatkowe listy dla:

sed -i 's/stretch/buster/g' /etc/apt/sources.list.d/pgdg.list

deb http://apt.postgresql.org/pub/repos/apt/ buster-pgdg main

sed -i 's/stretch/buster/g' /etc/apt/sources.list.d/edokumenty.list deb http://ftp.debian.org/debian buster-backports main

sed -i 's/stretch/buster/g' /etc/apt/sources.list.d/php.list deb https://packages.sury.org/php/ buster main

Następnym krokiem jest zaktualizowanie pakietów

apt-get update

oraz aktualizacja dystrybucji

apt-get dist-upgrade

W niektórych przypadkach aktualizacji dystrybucji systemu mogą pojawić się problemy z aktualizacją komponentów PHP. W tym przypadku należy usunąć link symboliczny do php.ini z /etc/php5/cli i przeniesienie php.ini z /etc/php5/apache2/. Po zakończonej aktualizacji i restarcie systemu ponownie tworzymy link symboliczny do php.ini. Wznowienie aktualizacji wykonujemy poleceniem

apt-get -f install

Po zakończonej aktualizacji wykonujemy restart systemu

reboot

# deb cdrom:[Debian GNU/Linux 11.0.0 \_Bullseye\_ - Official amd64 NETINST 20210814-10:07]/ bullseye main #deb cdrom:[Debian GNU/Linux 11.0.0 \_Bullseye\_ - Official amd64 NETINST 20210814-10:07]/ bullseye main deb http://deb.debian.org/debian/ bullseye main deb-src http://deb.debian.org/debian/ bullseye main deb http://security.debian.org/debian-security bullseye-security main deb-src http://security.debian.org/debian-security bullseye-security main # bullseye-updates, to get updates before a point release is made; # see https://www.debian.org/doc/manuals/debian-reference/ch02.en.html#\_updates\_and\_backports deb http://deb.debian.org/debian/ bullseye-updates main deb-src http://deb.debian.org/debian/ bullseye-updates main # This system was installed using small removable media # (e.g. netinst, live or single CD). The matching "deb cdrom" # entries were disabled at the end of the installation process. # For information about how to configure apt package sources, # see the sources.list(5) manual.